### COGNEX

# **In-Sight Explorer**

# **In-Sight® Explorer 6.1.1 Release Notes**

© Copyright 1999-2020 Cognex Corporation. All rights reserved.

Revision: 6.1.1.25, 2020 December 17

### **Overview**

This document describes the In-Sight Explorer software, including the following topics:

- System [Requirements](#page-0-0)
- New [Features](#page-2-0)
- [Changes](#page-2-1) & Fixes
- [Known](#page-3-0) Issues

<span id="page-0-0"></span>**Note**: For the latest release notes and documentation, visit: [support.cognex.com/documentation/in-sight.](https://support.cognex.com/documentation/in-sight)

# **System Requirements**

This section describes system requirements for In-Sight Explorer software.

#### **PC Hardware Minimum and Recommended Requirements**

#### **Notes**:

- . The following minimum hardware requirements are for PCs that are connected to a single low-resolution In-Sight vision system running at a slow production speed.
- The following recommended hardware requirements are for PCs that are simultaneously connected to up to four In-Sight vision systems.

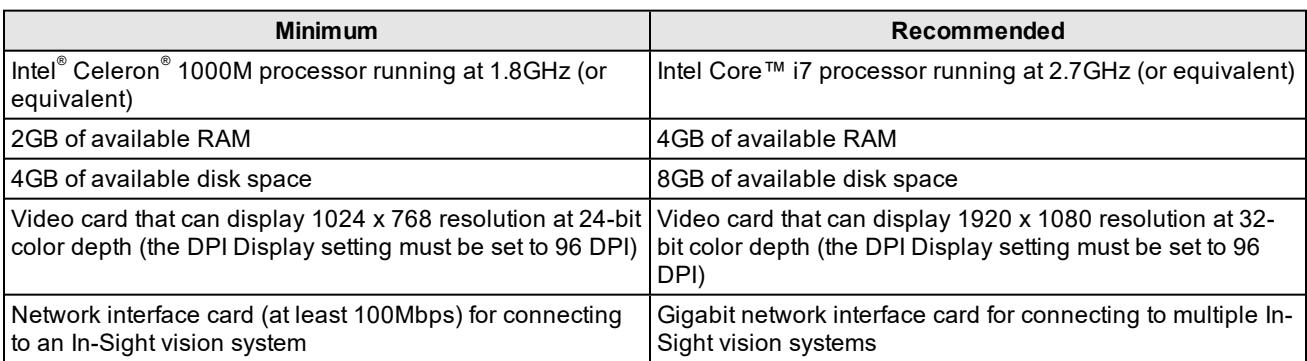

### **Operating System Requirements**

In-Sight software has been tested on the following operating systems:

- Microsoft $^{\circ}$  Windows $^{\circ}$  10 Professional (64-bit)
- Microsoft Windows Server 2016

Although you can install and run In-Sight Explorer on other Windows operating systems, PCs that do not meet the preceding requirements are not officially supported.

### **Supported Languages**

- Chinese (Simplified)
- English
- French
- German
- Japanese
- Korean
- Spanish (European)

#### **Firmware Version Support**

In-Sight 6.1.1 software contains three firmware versions:

- $\bullet$  In-Sight 6.1.1
- $\bullet$  In-Sight 5.9.2
- $\bullet$  In-Sight 4.10.5 PR1

In-Sight vision systems that have older firmware versions might work properly. However, some features are unsupported with older firmware versions and are not fully tested. For optimal performance, update vision systems that run older firmware to the most recent, supported firmware versions. For a list of models and supported firmware versions, see the Firmware Versions topic in the *In-Sight® Explorer Help* file.

#### **In-Sight Firmware 6.1.1**

- In-Sight 2000 series vision sensors
- In-Sight 7000 Gen2 series vision systems
- In-Sight 8000 series vision systems
- In-Sight 9000 series vision systems
- In-Sight Advantage Engine

#### **In-Sight Firmware 5.9.2**

• In-Sight 5705 and 5705C vision systems

#### **In-Sight Firmware 4.10.5 PR1**

- In-Sight Micro 1000 series vision systems
- In-Sight 5000 series vision systems (except In-Sight 5705 and 5705C vision systems)
- In-Sight 7000 series vision systems (except In-Sight 7000 Gen2 series vision systems)

### **Microsoft .NET Framework 4.5.2**

In-Sight software requires Microsoft .NET Framework 4.5.2. If the In-Sight software installer fails to detect Microsoft .NET Framework 4.5.2, it attempts to download and install it.

### <span id="page-2-0"></span>**New Features**

#### **New Features**

Added support for the In-Sight 8500P and 8501P vision systems.

Added the SetSystemConfig("Gui.UpdateCustomViewRangeOnly",Update) Extended Native Mode command to specify whether In-Sight Explorer user interface updates are limited to cells within the defined Custom View range, cells emitting a graphic and cells within an active Dialog range.

Added the SetSystemConfig("Gui.SkipGuiUpdateAfterAcqStart",Update) Extended Native Mode command to specify if the In-Sight Explorer user interface updates if a new acquisition has started or a new acquisition has completed, but has not yet been inspected. This command can be used to prevent missed acquisitions and/or delayed inspection results when the inspection cycle does not allow enough time to update the user interface.

Added the SetSystemConfig("Gui.SkipGuiUpdateTime",Time) Extended Native Mode command to specify the latency time, in milliseconds, between acquisition complete and the beginning of spreadsheet execution. If the specified time is exceeded, the In-Sight Explorer user interface is not updated. This command can be used to prevent missed acquisitions and/or delayed inspection results when the inspection cycle does not allow enough time to update the user interface.

Added the SetSystemConfig("JobCompleteMode",Signal) Extended Native Mode command to specify when the Job Complete signal is sent, relative to post-inspection tasks.

When connecting to the Web HMI, you can now optionally append URL query parameters to the vision system or vision sensor's web address to control the appearance of the display and to suppress the credentials dialog.

<span id="page-2-1"></span>Added the GetTotalArea Vision Data Access function for BeadInspect and InspectEdgeWidth, to return the total area in pixels.

# **Changes & Fixes**

**Notes**:

- For changes and fixes in previous releases, see past In-Sight Explorer release notes. Release notes for previous releases are available in the *In-Sight Explorer® Help* file.
- The release notes include issue numbers (where applicable) to better track known issues reported by Cognex Technical Support.

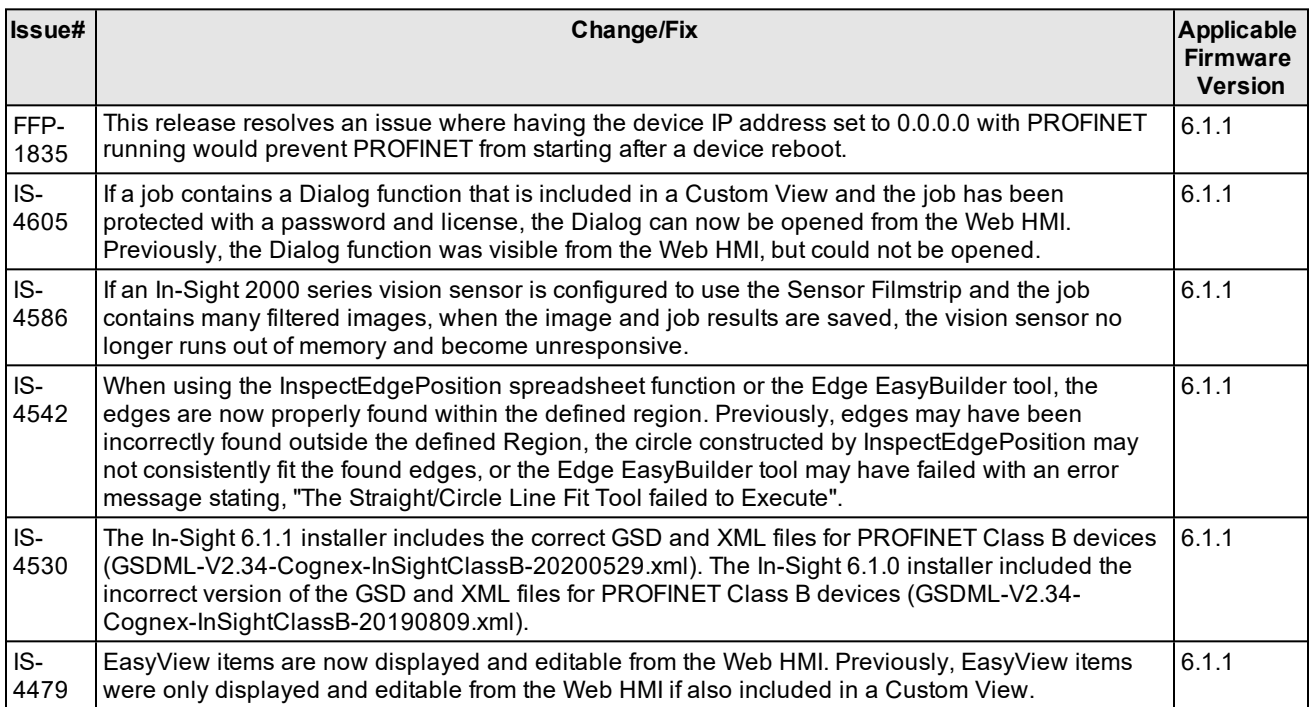

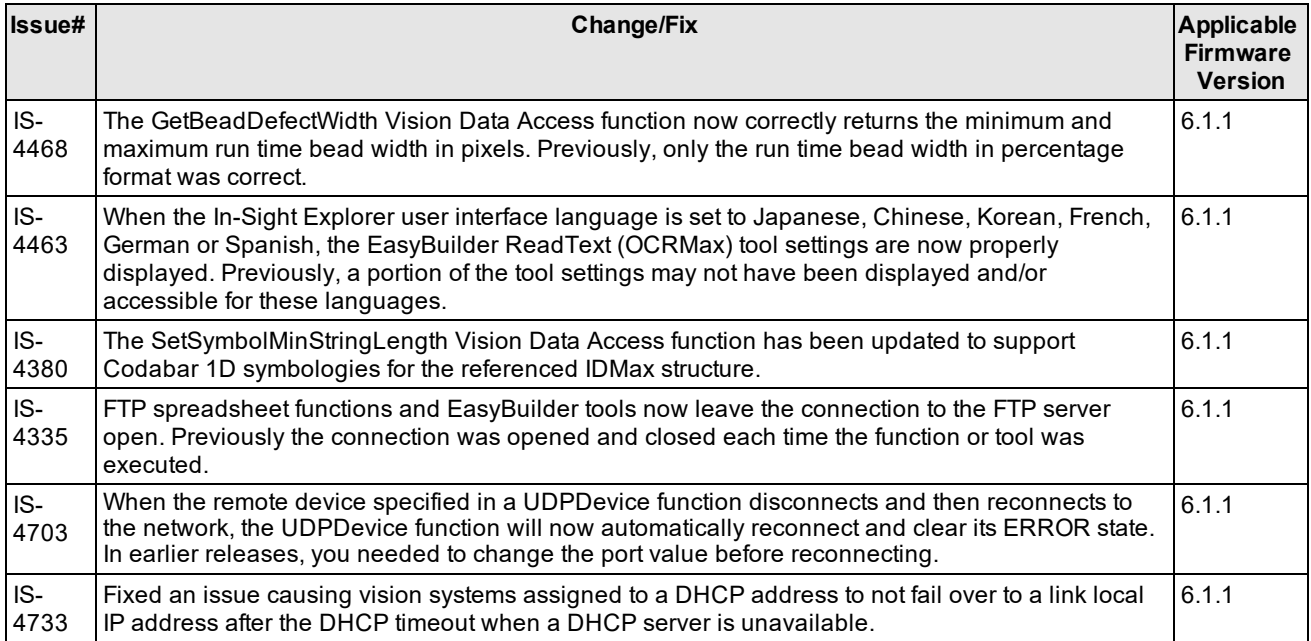

## <span id="page-3-0"></span>**Known Issues**

**Note**: The release notes include issue numbers (where applicable) to better track known issues reported by Cognex Technical Support.

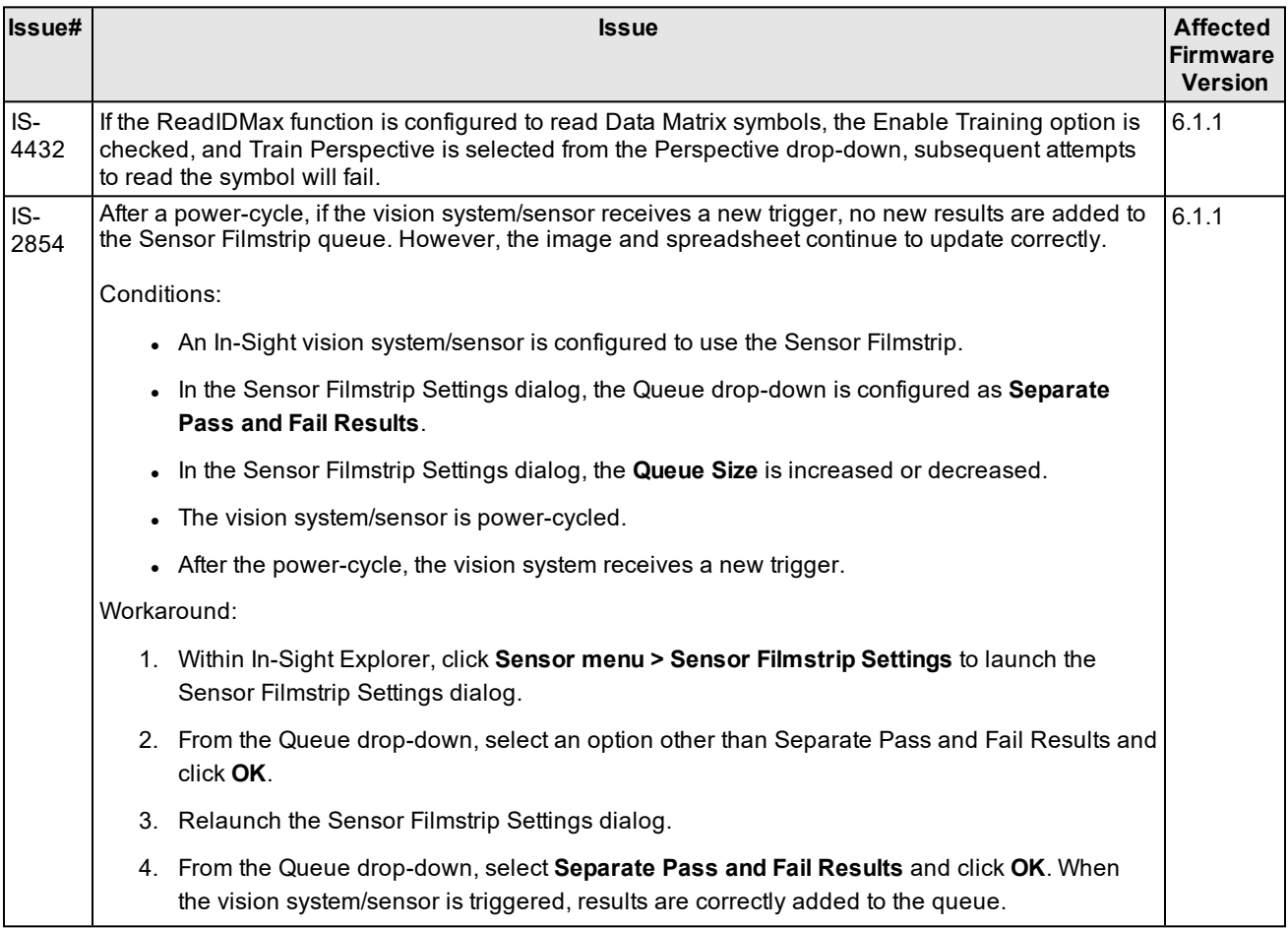

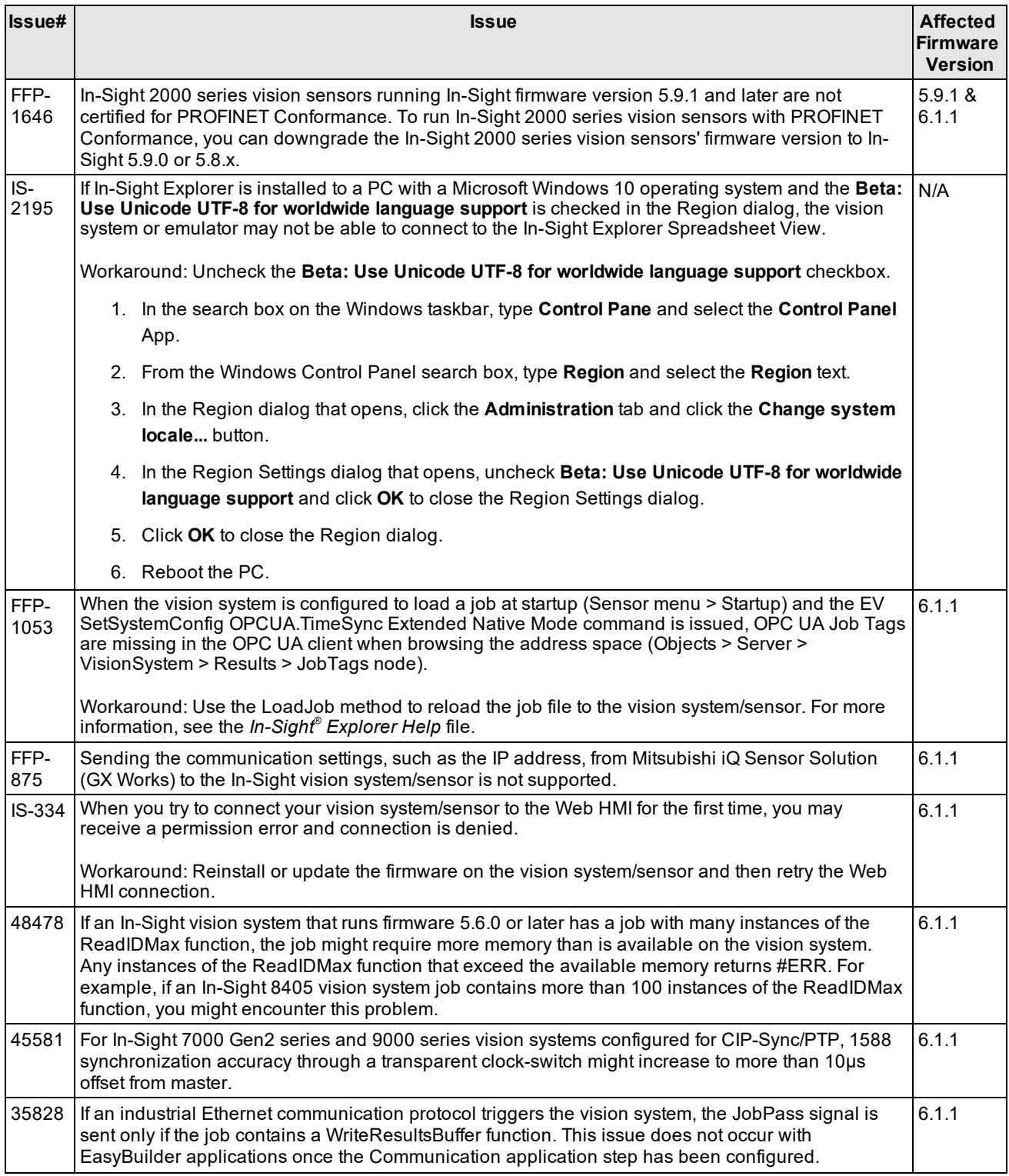

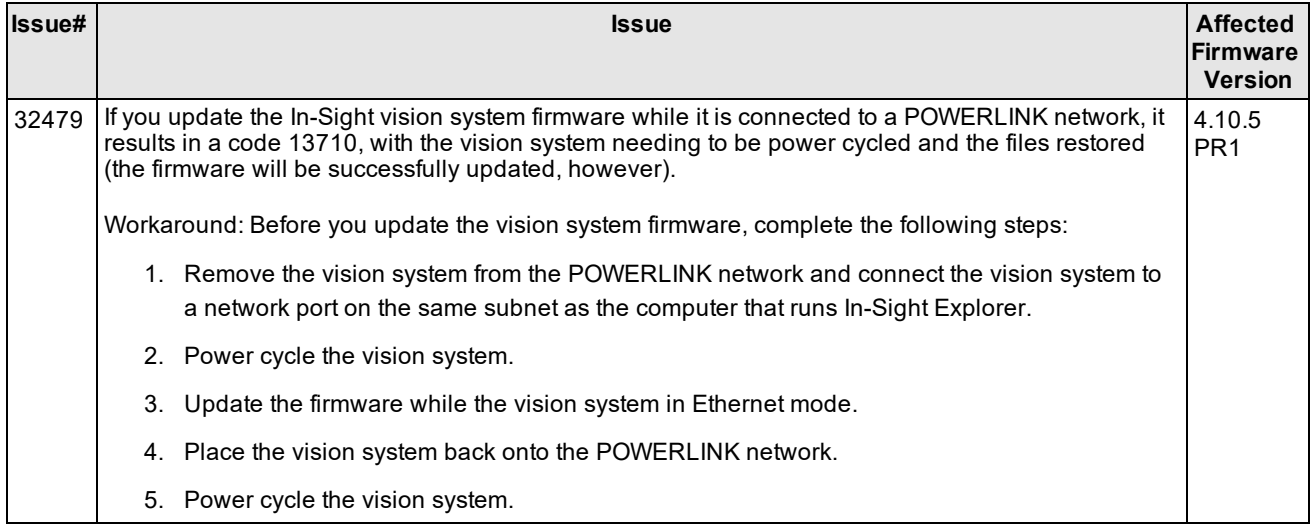